## AB: Text diktieren ITG R 5, 6

1 Schau dir das Erklärvideo über den Link oder den QR-Code an.

- Du kannst im Video über den Play/Pause Button das Video anhalten.
- Du kannst auch über die Zeitleiste im Video vor- oder zurückspulen.

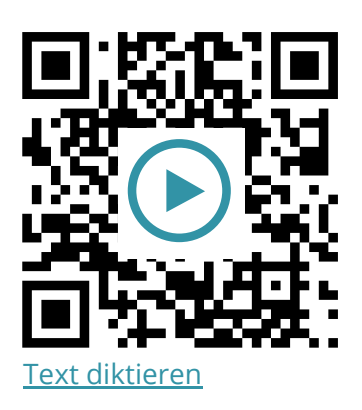

2 Probiere die folgenden Aufgaben auf deinem iPad aus.

- a) Aktiviere die Diktierfunktion in den Einstellungen, falls noch nicht geschehen (Einstellungen > Allgemein > Tastatur > Diktierfunktion aktivieren).
- b) Öffne die App "Notizen" und diktieren einen kurzen Text.
- c) Diktiere einen weiteren Text, samt Formatierung (sage z.B. "Punkt", "Komma", "Ausrufezeichen", "neue Zeile").

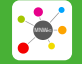

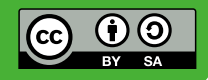